## **Working with DHLink Summary reports**

The DHLink Summary dialog allows you to preview specific relation types and their scope and produce a report containing the selected relations in the HTML format. This report is called a DHLink Summary report.

The functions of the DHLink Summary dialog are as follows

- · Provides the options to extract specific relation types and customize their scope from a project and to preview them.
- Saves the extracted relation types in the customized scope to be included in a generated report.
- Generates DHLink Summary reports in HTML containing the selected relation types.

To preview relations in the DHLink Summary dialog

- 1. On the main menu, click Tools > DataHub > DHLink Summary. The Cameo DataHub DHLink Summary dialog opens.
- 2. Select a Report Type and a scope of Data Source.
- 3. Click to preview the selected data.

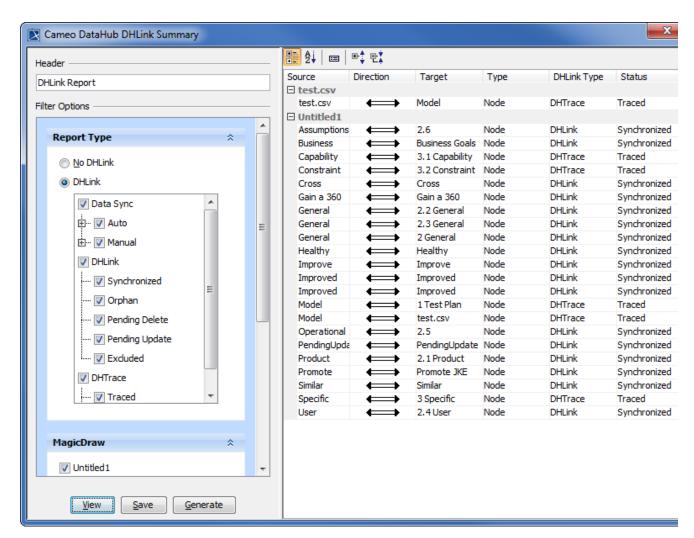

To save the relations to be included in DHLink summary and create a DHLink Summary report

- 1. On the main menu, click Tools > DataHub > DHLink Summary. The Cameo DataHub DHLink Summary dialog opens.
- 2. Select a Report Type and a scope of Data Source.

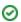

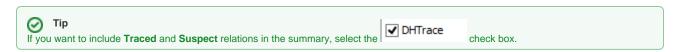

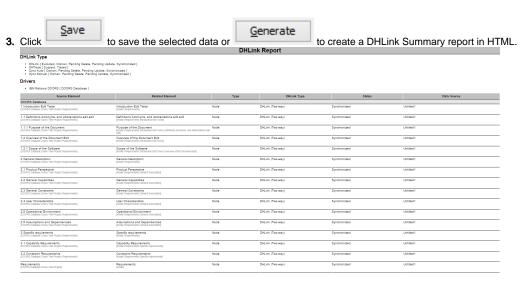

## Related pages

• Adding another attribute into the report template